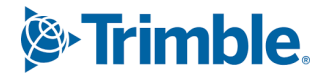

# **Tekla Structural Designer Fundamental**

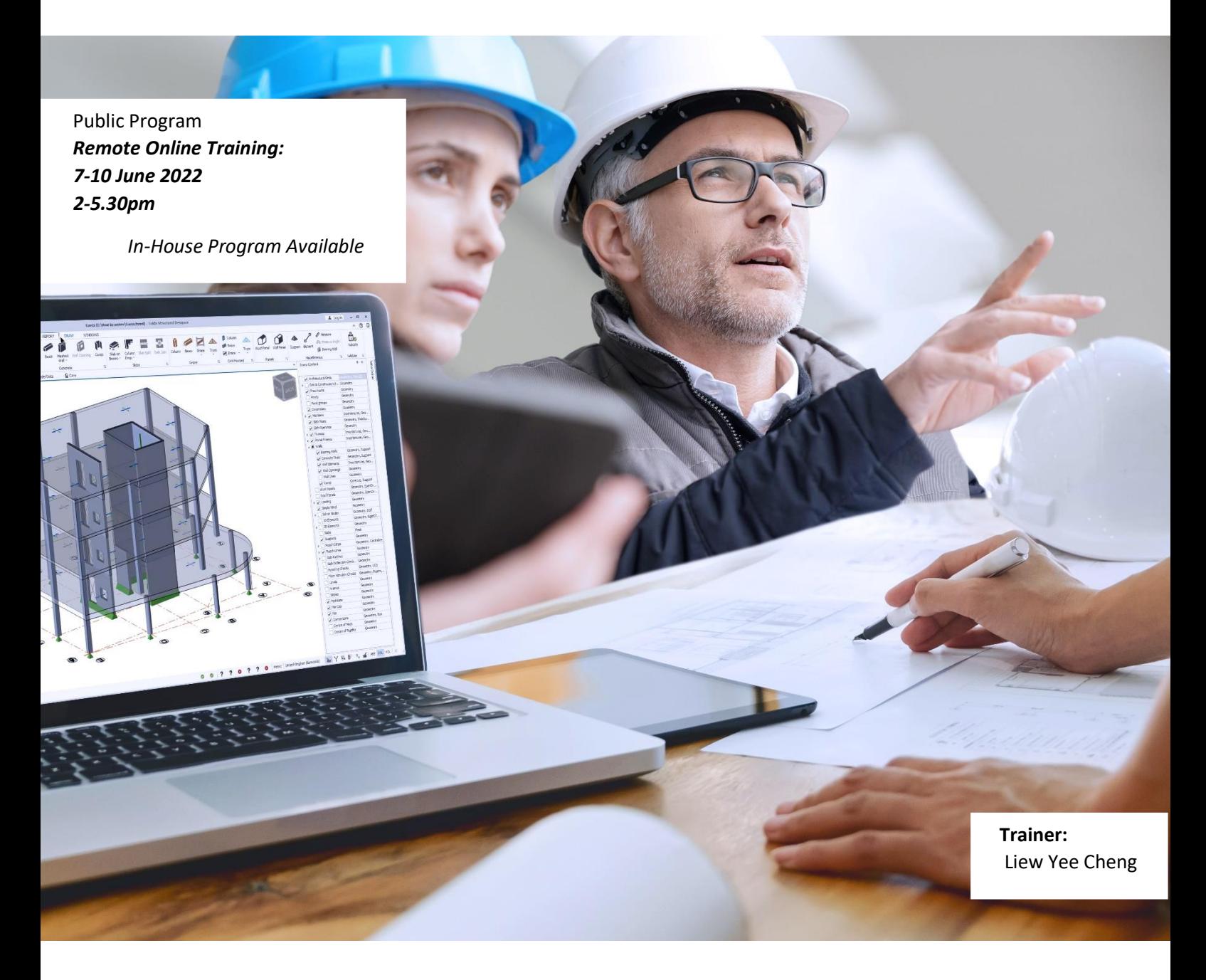

**Trimble Solutions Malaysia Sdn Bhd Company Registration No: 0628323X HRD claimable course** Contact person: Wee Eng Yau +60 12-987 8190 / Chiang Xin Yi +60 10-270 8733  $(2.5)$  program no. Email: Tekla.sales.my@trimble.com 10001153388

![](_page_0_Picture_5.jpeg)

This online training course is open for Tekla customers (in South-East Asia) who have already purchased and paid for it. This course will be conducted in English and makes reference to Eurocodes.

This course is suitable for engineers who are new to Tekla Structural Designer and want to learn the fundamentals of the software, from modelling to analysis and design, producing engineering drawings and reports for a whole project.

#### **Course information**

This comprehensive course will teach the learner how to model, analyse and design steel and concrete buildings effectively using Tekla Structural Designer.

Referencing the existing knowledge, the learner will gain a full understanding of how to model with physical objects and undertake gravity and lateral designs. In addition, the learner will also grasp many useful shortcuts that Tekla experts use daily.

On completing the course, the learner will have the knowledge and confidence required to model, analyse and design, both in steel and concrete, using Tekla Structural Designer.

- ► Skill level: Basic
- ► Pre-requisites: Knowledge of engineering
- ► Duration: 4 half-days
- ► Training method: Online

This online course will be delivered using the virtual meeting platform called GoToMeeting, where you'll be able to see, hear and interact with the trainer and other trainees throughout the sessions. You will need to have:

- ► A PC / Laptop (strongly recommended that you have two screens)
- ► Mouse and Keyboard
- ► Headset with mic

► Access to the internet, with a strong & reliable connection (advisable that you are NOT connected to a VPN or Proxy Server during the course)

![](_page_2_Picture_1.jpeg)

#### **Agenda**

#### *Day 1*

Introduction

- Overview of Tekla Structural Designer
- Overview of design codes available

The Graphical User Interface

- The ribbon
- Screen Layout
- Customising the Graphical Interface

#### Navigating the interface

 - How to use the project workspace and properties dialogue

 - Using scene content to manage 2D and 3D views

 - How to manage changes using selection tools and the properties dialogue

Property Sets

 - How to save properties to a named property set?

- How to recall a previously saved property set?
- How to manage/replace existing property sets?

File Saving

- Saves options
- Autosave

Model Validation

- What are validation errors and warnings
- Common validation errors

Tekla Common Services

- Tekla Online Profile
- Online Help (TUA)
- Multi Material Modelling
- Model and global settings
- Materials properties settings
- Using the Project Wiki
- Establishing the structural geometry
- Dimensioning and meauring tools
- Using the Project Wiki
- Creating Structural Elements
- Creating concrete columns/beams
- Creating steel beams
- Creating model views

Construction Lines and Free Form Truss

- Defining construction lines
- Defining free form truss properties
- Creating steel trusses
- Mirror Command
- Copy Command
- Creating Slabs
- Concrete/composite slabs
- Slab openings

Floor Loading

- How to create and control loadcases
- Applying panel Load
- Applying member loads
- Creating Roof Structure
- Creating eaves beams/purlins/roof panels

Roof Loading

- Applying area loads

![](_page_3_Picture_1.jpeg)

#### *Day 2*

Load Combinations

- Generating code based gravity combinations
- 3D Analysis Results
	- Analysis settings
	- Analysis process
	- Loading summaries
	- Viewing analysis results
	- Filtering results graphically
	- Tabulated results
- The Solver View

#### The Design

- Design settings
- Design groups/autodesign/sway & drift checks
- Gravity design
- Design status/ratio/tabular data
- Concrete member design/check
- Steel member design/check

#### Lateral Loading

- Applying EHF's
- Applying manual wind loading
- Automated wind loading
- Generating code based lateral combinations

#### **Output**

- Predefined reports
- Individual report components
- Structural element reports
- Exporting reports
- Saving pictures/views
- Generating engineering drawings

#### Analysis and Design of Concrete Structures

- Analysis and design settings
- Analysis and design procedure
- Reviewing the overall design status
- Reviewing the analysis results

#### Interactive Design of RC Columns and Walls

- Check/design member
- Interactive design interface
- Interactive Design of RC Beams
	- Check/design member
	- Interactive design interface

![](_page_4_Picture_1.jpeg)

#### *Day 3*

RC Slab Design

- Overall slab design procedure
- Types and applications of patches
- Design the slab panels
- Design the slab patches
- Review and rationalise the panel/patch design
- Flat slab design
- Punching shear checks
- RC Members Detail Drawings
	- Drawing settings
	- Detail drawings of individual elements
	- Schedules
	- Slab detail drawings
	- Drawing management
- RC Members Design Reports
	- Individual member design reports
	- Report content
	- Other report options

#### Design Groups

- How the design groups formed?
- Design procedure for a design group
- Working with design groups

#### *Day 4*

Analysis and Design of Steel Structure

- Combination classes
- Gravity only / Autodesign
- Design settings
- Design Steel (Gravity)
- Check design status / loading summary
- Review view checking
- Analysis and Design of Steel Structure
- Interrogate and review individual member
- How to chek member / design member / edit member
	- Design Steel (Static)
- Using result view to investigate solver warnings
- Foundation Design
- Introduction
- Using cutting planes
- Model / Design of pad footing
- Model of strip footing
- Model / Design of pile cap
- Model / Design of piled mat
- Foundation drawing
- Foundation report

![](_page_5_Picture_1.jpeg)

### **Liew Yee Cheng**

![](_page_5_Picture_3.jpeg)

The trainer has many years of design experience when working with local consultant firms before joining Trimble.

She has very good experience in providing technical support to the end users of Tekla's software and she has conducted many training courses for large Tekla user base.

With her good engineering experience, she also has been actively involved in providing project consultation to engineers.

![](_page_6_Picture_1.jpeg)

## **Tekla Structural Designer Fundamental**

![](_page_6_Picture_162.jpeg)